# **Die Geschichte des Rey Fernando del Castillo** Spanisch - Gymnasium - Jahrgangsstufe 7 von Eric Winderlich

### Umfang

Eine Unterrichtsstunde ggf. eine weitere zur Nachbereitung Lernziele der UE

▪Erweiterung des Vokabulars

#### Lernsequenz

**Example 2017** - zur Erarbeitung von Vokabular

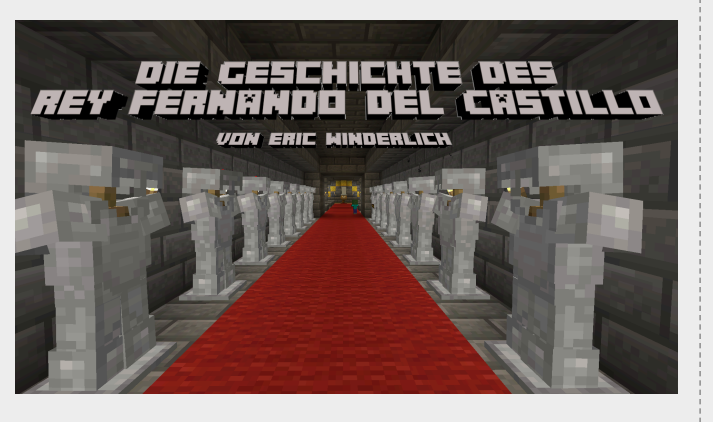

#### Kompetenzen

- Funktionale kommunikative Kompetenz (Leseverstehen, Sprachmittlung)
- Verfügen über sprachliche Mittel und kommunikative Strategien (Wortschatz)
- **Ext- und Medienkompetenz**

## Technische Voraussetzungen

- Endgerät mit Windows/MacOs
- kostenpflichtige Vollversion der **Minecraft Java Edition** (nicht Windows 10 Edition oder Bedrock Edition!)

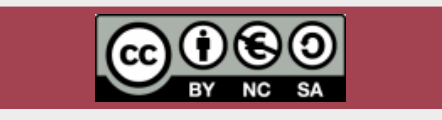

## **Vorbereitung**

Eine Vorbereitung ist (eigentlich) nicht notwendig. Das Lernspiel ist so strukturiert, dass selbst ohne Vorwissen der spanischen Sprache ein Durchlauf möglich ist. Je mehr Unterricht davor also stattgefunden hat, desto einfacher sollte es für die Spielenden sein. Ein grundlegendes Verständnis der Spielmechaniken von Minecraft ist jedoch Grundvoraussetzung.

# Durchführung

Das Lernspiel ist so ausgelegt, dass eine Unterstützung der Lehrkraft nicht notwenig ist. Die Hinweise im Spiel führen die Spielenden durch die einzelnen Level. Eine Rückkopplung des Vokabulars zur Muttersprache ist ebenfalls vorhanden. Ggf. lohnt sich eine Nachbereitung mit den SuS, um die korrekte Aussprache und Übersetzung noch einmal zu sichern.

## Spielziel und Lernziele des Spiels

Spielziel ist es, herauszufinden, was mit dem König Fernando del Castillo passiert ist. Dazu müssen Rätsel gelöst werden, die nur mit (dem im Spiel gelernten) Vokabular bewältigt werden können. Der positive Nebeneffekt, dass die Spielenden ihr Vokabular erweitern, ist auch zugleich das Lernziel.

# Installation der Spieldatei in Minecraft

Sobald die Vollversion von Minecraft installiert ist, muss das Spiel zuerst einmal gestartet werden. Nach dem Erststart schließen wir es wieder.

Im Folgenden fügen wir die Spieldatei zu Minecraft hinzu:

Zuerst drücken wir die Tastenkombination  $\blacksquare$  + R. In die Befehlszeile geben wir %appdata% ein. Dann öffnet sich ein Fenster, in welchem wir eine Auflistung von Ordnern sehen. Wir klicken auf .*minecraft* und auf *saves*. In diesen Ordner (*saves*) fügen wir die (extrahierte) Spieldatei ein. Hierbei aufpassen, dass nach dem Extrahieren die Spielwelt nicht noch einmal in einen weiteren Unterordner gerutscht ist (Ordner im Ordner).

Nun muss nur noch Minecraft gestartet werden. Unter dem Spielmodus *Einzelspieler* kann nun das Spiel gestartet werden.